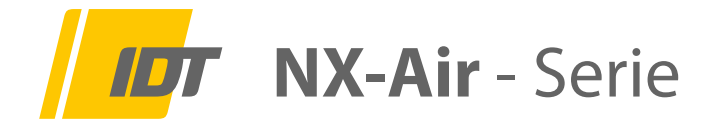

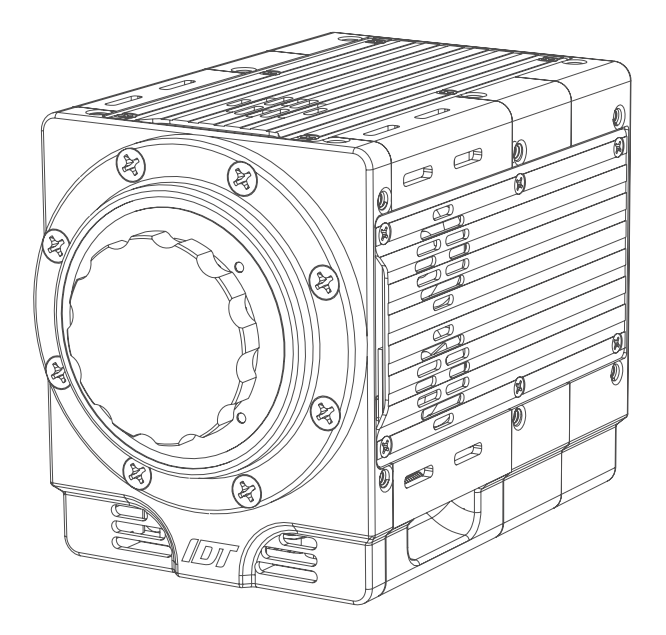

# **Hardware Installations Anweisung HardwareSetupGuide**

- 1.0 Sicherheitshinweise
- 2.0 Lieferumfang
- 3.0 Hardware Installation
	- 3.1 Break-Out-Kabel, Signal-Belegung
	- 3.2 I/O-Verbindungen am Kameragehäuse
- 4.0 Sicherheits-Hinweise interner Akku NX-Air
- 5.0 Software Installation
	- 5.1 IP-Adresse Ethernet, Jumbo-Frames, Firewall

Version NXA05/2021 GE (Technische Änderungen und Änderungen des Zubehörs sind jeder Zeit ohne Vorankündigung vorbehalten)

Service & Vertrieb in Deutschland und Österreich: Designed and manufactured by:

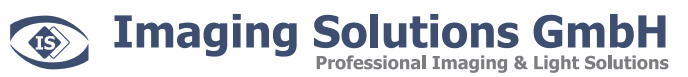

Arbachtalstraße 6 D-72800 Eningen unter Achalm

Telefon: +49 7121 680853 - 0 info@imaging-solutions.de Telefax: +49 7121 680853 - 9 www.imaging-solutions.de

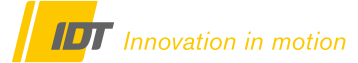

IDT - Integrated Design Tools, Inc. 1 West Mountain Street, Suite 3 Pasadena, CA 91103-3070 United States www.idtvision.com

# **1.0 Sicherheitshinweise**

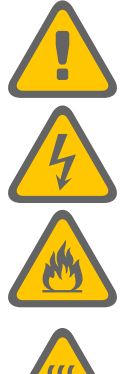

**Sämtliche stromführenden Kabelverbindungen zwischen Kamerasystem und Stromversorgung dürfen nur in spannungsfreiem Zustand erfolgen.**

**Prüfen Sie regelmäßig den Zustand der Kabel. Defekte oder beschädigte Kabel dürfen nicht weiterverwendet werden und müssen umgehend ausgestauscht werden.** 

**Alle Trigger- und Synchronisationseingänge des Kamerasystems und dessen Zubehör dürfen mit maximal +5V TTL beaufschlagt werden**

**Lüfter und Kamerasystem dürfen nicht abgedeckt werden. Überhitzung des Systems führt zu Beschädigungen der Hardware und kann zum Brand führen.**

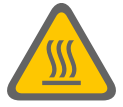

**Prüfen Sie regelmäßig den Zustand der Lüfter und Lüftungsschlitze! Zugesetzte Lüfter und Lüftungsschlitze können zur Überhitzung des Systems führen. Gegebenenfalls müssen Sie diese,** 

## **2.0 Lieferumfang**

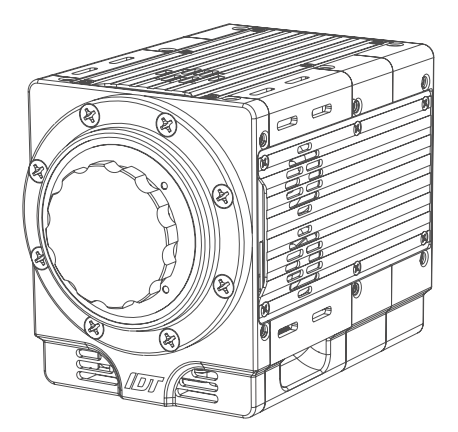

**Standardlieferumfang:**

**NX-Air-Kamerasystem 2m Break-Out-Kabel (Kabelbaum) mit 19-pin Lemo auf Einzelausgänge 1 x 24 VDC Netzteil mit DIN-Stecker für Break-Out-Kabel 1 x 24 VDC Netzteil mit Lemo-Stecker als Alternative Lademöglichkeit für den internen Akku Netzkabel Kamerasoftware**

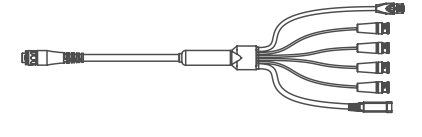

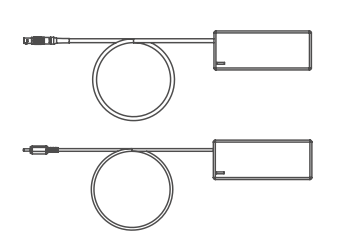

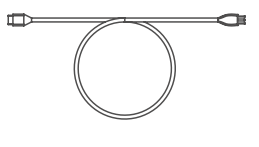

# **3.0 Hardware Installation**

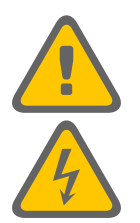

**Sämtliche stromführenden Kabelverbindungen zwischen Kamerasystem und Stromversorgung dürfen nur in spannungsfreiem Zustand erfolgen.**

**Niemals den 19-poligen Lemostecker des Hauptkabels unter Spannung mit der Kamera verbinden (nachstehende Abbildund)**

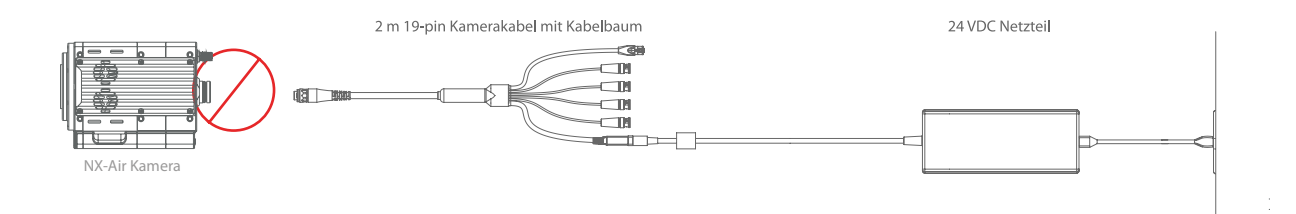

#### **Vorgeschriebene Installationsreihenfolge**

- 1 19-pin Break-Out-Kabel mit der 19-pol-Buchse der Kamera verbinden und arretieren. Bei Verwendung der alternativen Break-Out-Box oder einem Mehrgeräte-Hub das 19/19-pin Lemo Kabel mit der Break-Out-Box oder dem Hub verbinden.
- 2. DIN-Stecker des Netzteils mit dem Break-Out-Kabel oder der Break-Out-Box verbinden. Bei Verwendung eines Mehrgeräte-Hubs Netzteil mit passender Eingang-Buchse verbinden.
- 3. Netzkabel mit dem Netzteil verbinden und zuletzt an die Stromversorgung anschließen.

Die BNC-Verbindungen für die Synchronisation, das Triggersignal und den Ready-Status können jeder Zeit verbunden werden. Gleiches gilt für die RJ-45 Ethernetverbindung zum Kontrollrechner.

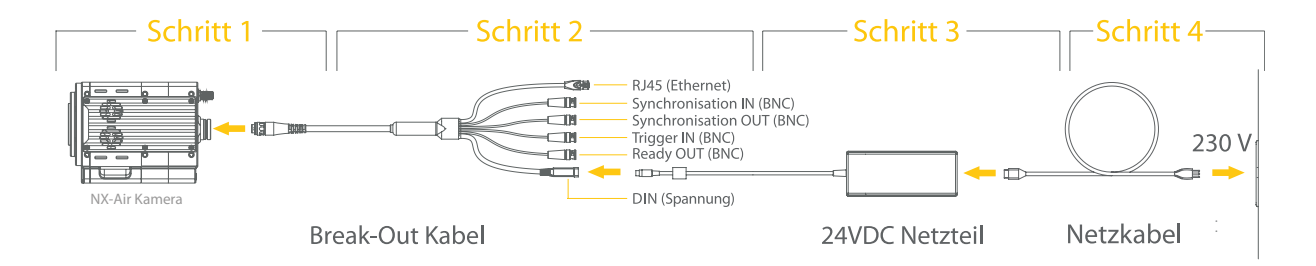

## **3.1 Break-Out-Kabel, Signal-Belegung**

Die einzelnen Ein- und Ausgänge am Break-Out-Kabel sind wie folgt belegt. Bitte beachten Sie dass alle Trigger- und Synchronisationseingänge an maximal +5V TTL bzw. einem Kontaktschließer angeschlossen werden.

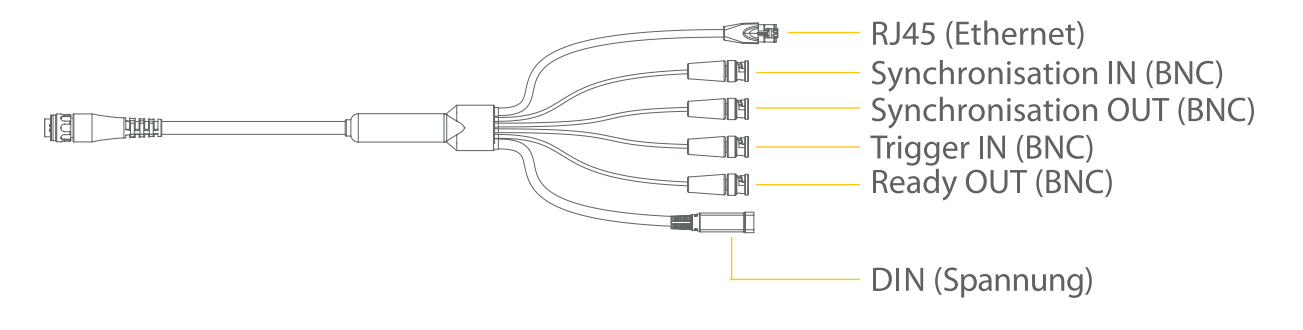

RJ-45-Stecker Gigabit-Ethernet-Verbindung zum Kontrollrechner, Laptop oder Tablet Synchronisation IN BNC-Buchse (Eingang), Verbindung mit einer externen Synchronisationsquelle Synchronisation OUT BNC-Buchse (Ausgang), Synchronisation einer anderen Kamera oder LED-Beleuchtung Trigger IN BNC-Buchse (Eingang) , Empfang eines Triggersignals (TTL oder Kontaktschließer) Ready OUT BNC-Buchse (Ausgang), Ausgabe eines Ready/Status-Signals an entsprechende Empfänger DIN DIN-Buchse (Eingang), Verbindung zum 24 VDC Netzteil

### **3.2 I/O-Verbindungen am Kameragehäuse**

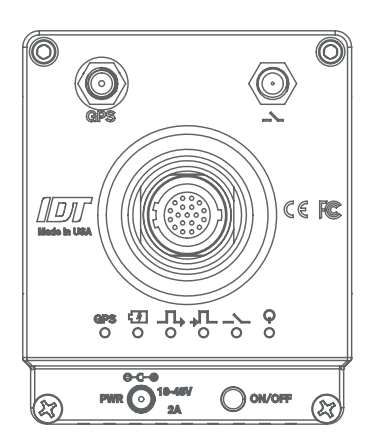

19-pol LEMO, Hauptanschluss am Kameragehäuse

Trigger IN, SMA-Buchse (Eingang), Empfang eines Triggersignals

GPS-Antenne, SMA-Buchse, Anschluss für die GPS-Antenne der O-Kamera

Power, Lemo, Eingangsbuchse für das Ladenetzteil des Akku

Ein-/Aus-Schalter für die Kamera bei Akku-Betrieb

Status-LEDs auf der Kamerarückseite

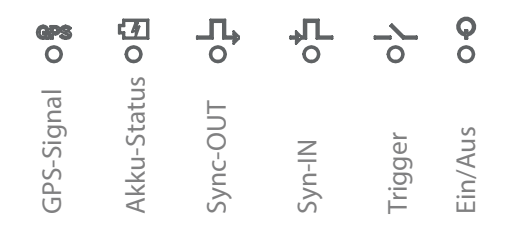

### **4.0 Sicherheits-Hinweise interner Akkus NX-Air**

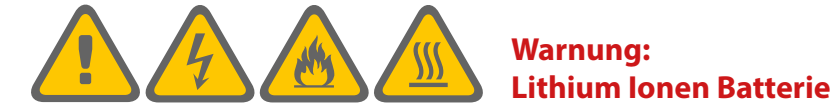

Um eine sichere Handhabung zu gewährleisten sind die nachstehenden Sicherheitshinweise zu beachten!

Aus Sicherheitsgründen müssen die Lithium-Ionen-Batterien verwendet , geladen und nach den Richtlinien des Herstellers behandelt werden. Ein unsachgemäßer Gebrauch kann zur Beschädigung des Produkts, zu schweren Verletzungen oder Bränden führen.

NX-Air Kamera mit Akku von Hitze, offenem Feuer und anderen Wärmequellen fernhalten.

NX-Air Kamera mit Akku nicht beschädigen, öffnen oder durchstechen.

NX-Air Kamera mit Akku nicht mechanisch belasten oder starken Beanspruchungen aussetzen.

NX-Air Kamera mit Akku nicht in Wasser oder andere Flüssigkeiten tauchen.

Das Gehäuse nicht Feuchtigkeit aussetzen.

NX-Air Kamera mit Akku niemals direkter Sonneneinstrahlung und Erhitzung aussetzen. Auch die Lagerung in einem Fahrzeug oder temperaturbelasteten Umgebungen kann das Modul beschädigen und einen Brand auslösen. Die Verwendung unter solchen Bedingungen kann ebenso die Leistung und Lebensdauer des Moduls beeinflussen. Bei Überhitzung arbeitet die interne Schutzschaltung und verhindert ein Laden (über 50° C) oder schaltet das System komplett aus (über 60° C). Eine Überhitzung kann diese Schutzschaltungen zerstören und verursacht zusätzliche Erhitzung , Bruch oder Zündung der NX-Air Kamera mit Akku.

NX-Air Kamera mit Akku nicht kurzschließen, umpolen, auseinander nehmen oder über 80° C erwärmen.

Im Falle eines Brandes niemals Wasser zum Löschen verwenden. Löschen nur mit Klasse-C Feuerlöscher.

NX-Air Kamera mit Akku nicht auseinander nehmen oder in irgendeiner Weise modifizieren.

Jede Änderung oder Modifikation der NX-Air Kamera mit Akku kann Beschädigungen verursachen und führt zum Erlöschen der Garantie.

Im Falle einer mechanischen Belastung bitte die Kamera sorgfältig Prüfen und im Falle einer Beschädigung umgehend an unsere Service-Abteilung senden und nicht weiter verwenden.

Verwenden Sie niemals andere Netzteile zum Aufladen der NX-Air Kamera mit Akku

Laden Sie die NX-Air Kamera mit Akku niemals in der Nähe von heißen oder entflammbaren Gegenständen.

Die benötigte Aufladezeit ist abhängig vom Akku-Ladezustand und kann bei niedrigen Temperaturen länger sein.

Der Temperaturbereich in dem die NX-Air Kamera mit Akku geladen werden kann liegt zwischen 0°C und 45°C. Außerhalb dieser Temperatur wird der Ladevorgang durch die interne Schutzschaltungblockiert.

Wenn die NX-Air Kamera mit Akku nicht mehr normal funktioniert oder trotz normalem Ladenvorgang keine ausreichende Akkuleistung liefert, kann dies ein Hinweis sein den Akku der NX-Air durch einen neuen zu ersetzen.

Wenn die NX-Air Kamera mit Akku wärend des Ladevorgangs sehr heiß wird, bitte umgehend das System herunterfahren und die Spannung entfernen. Kontaktieren Sie den lokalen IDT Vertriebspartner.

Laden Sie niemals die NX-Air Kamera mit Akku bei sichtbaren Beschädigungen.

Laden Sie niemals die NX-Air Kamera mit Akku weiter auf, wenn die angegebene Ladezeit weit überschritten wird. Das Modul könnte überhitzen, bersten oder sich entzünden, was zu schweren Verletzungen führen kann.

Ein Litium-Ionen-Akku arbeitet über einen chemischen Prozess. Die Leistung des Akkus wird sich im Laufe der Zeit verringern. Zusätzlich können weiter Einsatzbedingungen die Lebenszeit des Akku weiter reduzieren. Häufigkeit der Ladevorgänge, Temperaturbedingungen usw.

Es wird empfohlen die NX-Air Kamera mit Akku alle 120 Tage zu laden um eine vollständige Entladung zu verhindern.

Das OS-Batterie Back-Up-Modul niemals vollständig entladen.

Das OS-Batterie Back-Up-Modul niemals über einen längeren Zeitraum entladen lagern.

#### **Entsorgung:**

Der NX-Air-Akku muss vorschriftsmäßig entsorgt, und darf nicht im normalen Hausmüll entsorgt werden.

# **5.0 Software Installation**

Für die IDT Kamerasysteme stehen mehrere Software-Pakete zur Verfügung. Motion Studio ist die funktionsreichste Lösung für die Steuerung über einen PC oder Laptop unter Windows 7/8/10 in 32-/64-bit Versionen. Ein USB-Stick mit der Software befindet sich im Lieferumfang der Kamera. Alternativ kann die Software online bezogen werden.

#### **Für die Installation der Motion Studio Software benötigen Sie Administrator-Rechte. Kontaktieren Sie im Zweifelsfall ihre IT-Abteilung.**

Nach erfolgter Installation sind ein paar wenige Netzwerkeinstellungen notwendig um eine stabile und zuverlässige Kommunikation zwischen Kamera und Rechner zu gewährleisten. Nachstehend nur ein kurzer Überblick. Details entnehmen Sie bitte dem jeweiligen Software-Handbuch das als PDF mit der Software installiert wird.

### **5.1 IP-Adresse Ethernet, Jumbo-Frames, Firewall**

Die Kommunikation mit der Kamera erfolgt über Gigabit-Ethernet. Entsprechend sollte der Kontroll-Rechner mit einem freien Gigabit-Ethernet-Port ausgestattet sein. Kamera und Rechner müssen im gleichen IP-Adressbereich sein.

IP-Adresse im Auslieferungszustand der Kamera: **IP-Adresse 100.0.0.xxx**

 **Subnet-Mask 255.0.0.0**

Entweder passen Sie die IP-Adresse der Kamera an ihre Netztwerkeinstellungen an, oder umgekehrt. Für die Änderung der IP-Adresse an der Kamera benötigen Sie keine Administrator-Rechte, bei Änderung der Rechner-IP schon.

Es kann auch die IP-Adresse 0.0.0.0 verwendet werden, wobei die Kamera dann an einen DHCP-Server angeschlossen wird und von diesem immer eine neue IP zugewiesen bekommt. Wir empfehlen eine statische IP-Adresse.

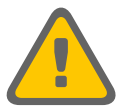

#### **Folgende IP-Adressen sind netzwerkbedingt nicht erlaubt**

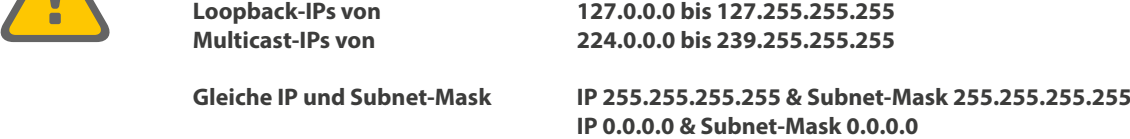

Manche Netztwerk-Adpater unterstützen s.g. **Jumbo-Frames** - größere Datenpakete als die Standardeinstellung - und damit eine schneller Datenübertragung. Wenn diese Funktion möglich und gewüscht ist, muss diese bei Kamera und Netzwerk-Adapter am Rechner aktiviert werden.

Der Kamerasoftware muss in den **Firewall**-Einstellungen des Rechners die Kommunikation mit der Kamera über Ethernet gestattet sein.

Bitte beachten Sie die Anweisungen im jeweiligen Software-Handbuch das als PDF mit der Software installiert wird und kontaktieren Sie ihre IT-Abteilung.